# Lifecycle Controller 2 Version 1.4.0

**Release Notes** 

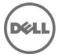

# **Release Type and Definition**

#### Lifecycle Controller 2

An out-of-band mechanism for configuring the platform, applying firmware updates, saving a system inventory, or deploying an operating system, either by using a GUI or a remote scripting language. Lifecycle Controller 2 GUI provides advances embedded systems management and is delivered as part of Integrated Dell® Remote Access Controller 7 (iDRAC7) version 1.55.55. The GUI enables remote systems management in a one-to-one method.

#### Version

Lifecycle Controller 2 version 1.4.0

#### **Release Date**

March 2014

#### **Previous Version**

Lifecycle Controller 2 version 1.3.0

## **Importance**

RECOMMENDED: Dell recommends applying this update during your next scheduled update cycle. The update contains feature enhancements or changes that will help keep your system software current and compatible with other system Modules (firmware, BIOS, drivers, and software).

## Platform(s) Affected

LC2 is supported on the following servers:

- PowerEdge T320 and T420
- PowerEdge R320 and R420
- PowerEdge M420
- PowerEdge R520
- PowerEdge M520
- PowerEdge T620
- PowerEdge R620
- PowerEdge M620
- PowerEdge R720
- PowerEdge R720xd
- PowerEdge R820
- PowerEdge M820p
- PowerEdge VRTX M620
- PowerEdge VRTX M520p
- PowerEdge R920
- PowerEdge FM120
- PowerEdge FC620
- PowerEdge FC420
- PowerEdge R220

# What is Supported?

### **License Requirements**

- Software licensing has replaced hardware licensing. For more information, see the *iDRAC7 User's Guide*, available at dell.com/support/manuals.
- Many features in Lifecycle Controller are licensed. You must install the required license to use these features. For more information, see the **Introduction** section in the *Lifecycle Controller 2 User's Guide*, available at dell.com/support/manuals.

### **Supported Systems and Operating Systems**

- For a list of supported systems, contact your service provider.
- For a list of PowerEdge servers and operating systems that can be deployed on the target systems, contact your service provider.
- For more information about supported versions of VMware ESX and ESXi on PowerEdge servers, contact your service provider.

### **Supported Web Browsers**

Not applicable

### What's New?

- Added support for R220, FC420, FC620, R920, and FM120 servers.
- Support for the new operating systems. For a list of supported operating systems, contact your service provider.
- Support for the Emulex NICs: D6T93, RFPC9, YGW92, KYKT7, and JJPC0.
- Support for Samsung Solid State Drive (SSD) support

# **Fixes**

| BITS107551 | Cannot boot to EFI shell when all the USBs are disabled.                                                 |
|------------|----------------------------------------------------------------------------------------------------|
| BITS108614 | SSD drive form-factor is shown as <b>Unknown</b> in the iDRAC hardware inventory.                        |
| BITS106574 | Unable to update the SEP firmware on the FC620 SATA backplane.                                           |
| BITS100655 | RAID: Added support to disable T10PI on a T10PI-enabled virtual disk.                                    |
| BITS112013 | RAID: Unable to create a virtual with 4K disk drives in R920 server.                                     |
| BITS070762 | iDRAC memory reporting incorrect on R920                                                                 |
| BITS108539 | Lifecycle Controller showing VFlash option when Aqua node having Express License                         |
| BITS155    | Check in printing System service entry and exit debug messages                                           |
| BITS111715 | PERC9: Unable to perform RE Updates, download of DUP fails for USC not compatible                        |
| BITS113353 | Memory leak found in import iDRAC license file.                                                          |
| BITS112445 | Junk characters seen in Lifecycle Controller                                                             |
| BITS109582 | Lifecycle Controller is showing Intel LOM port name as unknown                                           |
| BITS115789 | Fixed the issue by moving the Supported Emulex card list moved from FC to NIC                            |
| BITS114470 | T10PIStatusDisable - CodeReview Change                                                                   |
| BITS116546 | Lifecycle Controller OS deployment does not proceed with maximum configuration from s110 controller.     |
| BITS116723 | In Lifecycle Controller, remove catalog signature verification done using LGPL code                      |
| BITS118847 | Lifecycle Controller Home page shows incorrect version                                                   |
| BITS118202 | Left alignment is not proper in Delete Configuration and Reset Default page in Lifecycle Controller.     |
| BITS119803 | Lifecycle Controller Firmware Update from Catalog failing from CIFS & NFS                                |
| BITS116910 | Cannot go to the <b>Rollback</b> page if any firmware update is unsuccessful using Lifecycle Controller. |
| BITS117894 | Remove keeping the iDRAC image in MAS022 partition during iDRAC update.                                  |
| BITS117238 | Lifecycle Controller Critical Memory fixes are resolved.                                                 |
| BITS120054 | Difference in retaining credentials on exiting from error message displayed.                             |
| BITS117797 | Job failing after editing storage virtual disk attributes when old value and new value are same.         |
| BITS120812 | System Setup Display Issue with 64-bit Numeric Value in HII.                                             |
| BITS123233 | Unable to validate the catalog after coming back from the ftp.dell.com comparison page.                  |
| BITS116723 | In Lifecycle Controller, remove catalog signature verification done using LGPL code.                     |
| BITS121730 | Backplane Firmware update is failing from Lifecycle Controller.                                          |
|            |                                                                                                    |

| BITS119803 | Lifecycle Controller Firmware Update from Catalog failing from CIFS & NFS.                              |
|------------|----------------------------------------------------------------------------------------------------|
| BITS122343 | Unable to locate the catalog file ERROR while updating from ftp.dell.com                                |
| BITS121343 | Firmware Update Through Lifecycle Controller is unsuccessful, but FFV is being updated.                 |
| BITS121039 | For some NIC cards, NIC card name is not displayed properly in Lifecycle Controller network settings.   |
| BITS085364 | Lifecycle Controller Port Number is not correctly specified showing duplicate port number for Mellanox. |
| BITS116723 | In Lifecycle Controller, remove catalog signature verification done using the LGPL code.                |
| BITS120812 | System Setup Display issue with 64-bit Numeric Value in HII.                                            |
| BITS116723 | In Lifecycle Controller, remove catalog signature verification done using LGPL code                     |
| BITS116723 | In Lifecycle Controller, remove catalog signature verification done using LGPL code                     |
| BITS114388 | The Lifecycle Controller GUI has a UI problem.                                                          |
| BITS126663 | OS to iDRAC Pass Through feature is not functional when <f2> pressed in HII mode.</f2>                  |
| BITS127059 | Removing the conversion of slash in FTP                                                                 |
| BITS122274 | Lifecycle Controller is not showing the name of the chassis USB when mapped to the M820p server.        |
| BITS123571 | Unable to set UEFI mode to deploy Windows operating system using Lifecycle Controller.                  |
|            |                                                                                                    |
| BITS124870 | Unable to clear foreign configuration during OS deployment M520p.                                       |

# **Important Notes**

- The drivers exposed by Lifecycle Controller are present in a read-only hard disk drive, labeled OEMDRV, which are active for 18 hours. During this period:
  - You cannot update any DUP.
  - Lifecycle Controller cannot invoke CSIOR.

However, if an AC power cycle (cold boot) is performed, the OEMDRV drive is automatically deleted

- To log the update events in the Lifecycle Log, make sure that the installed versions of Lifecycle Controller and iDRAC are from the same release.
- If Lifecycle Controller and iDRAC are not from the same release, the Lifecycle Log displays blank messages and messages with a "~" character.
- CPLD firmware update has no impact on Trusted Platform Module enablement.
- On the basis of virtual storage device type attached through iDRAC, that is, USB drive or CD/.ISO file, Lifecycle Controller will display Virtual Floppy or Virtual CD respectively.

### **Known Issues**

#### Issue 1

#### Description

If FlexAddress is enabled on Chassis Management Controllers, iDRAC and Lifecycle Controller do not display the same MAC addresses.

#### Resolution

To view the chassis-assigned MAC address, use the iDRAC Web interface or the CMC Web interface. Go to **General-> Network Settings**.

#### **Versions Affected**

All the LC2-supported Dell PowerEdge servers.

#### Issue 2

#### Description

Deployment of Windows operating system may intermittently stop with the following error message: A required CD/DVD drive device driver is missing. If you have a driver floppy disk, CD, DVD, or USB flash drive, please insert it now.

#### **Resolution** (only for logging on to iDRAC7 Web interface)

Restart Lifecycle Controller and retry until the operating system is successfully deployed.

#### Versions/Systems Affected

Lifecycle Controller 2 version 1.4.0

#### Issue 3

#### Description

While deploying Windows Server 2008 R2 SP1 from OS Deployment of Lifecycle Controller, installation stops with the following error:

There is no disk in the drive. Please insert a disk into drive \Device\HarddiskO\DRO.

This issue may occur due to any of the following reasons:

- Virtual Media is in the attached state and a media is not mapped.
- Virtual Media is in the auto-attached state and a media is not mapped.
- Virtual Media being presented by the AVCT SIP and Virtual Media from iDRAC7 in the detached state.
- Due to failure to load drivers for RAID controllers on the system.

NOTE: It does not occur with Virtual Media in the detached state. It also does not occur without the SIP and with Virtual Media in the detached from iDRAC7.

#### Resolution

Retry the operation.

### Versions/Systems Affected

Lifecycle Controller 2 version 1.4.0

#### Issue 4

#### Description

Some of the supported components are not displayed on the **Firmware Update-> View Current Versions** page.

#### Resolution

Restart the server and open the View Current Versions page.

#### Versions/Systems Affected

Lifecycle Controller 2 version 1.4.0

#### Issue 5

#### Description

If a Mellanox card is present in the system, then under **Network Settings**, the port number must be displayed as **Port 1** and **Port 2**, because it is a dual port. But, the port number is displayed as **Port 1** for both the ports or the port numbers are not displayed.

#### Resolution

To distinguish between the port numbers, see the MAC address or the Device Settings.

You can access **Device Settings** in the following methods:

- During POST, press <F2>, and then click System Setup.
- On the Lifecycle Controller **Home** page, click **System Setup**, and then click **Advanced Hardware Configuration**.

#### Versions/Systems Affected

Lifecycle Controller 2 version 1.4.0

#### Issue 6

#### Description

After you successfully update the firmware of a CPLD on a modular server, and then perform a firmware update operation of a component that requires a system restart (such as BIOS), the server is automatically and repeatedly restarted.

#### Resolution

Perform a Power Cycle operation on the server.

#### **Versions/Systems Affected**

#### Issue 7

#### Description

After part replacement of NPAR-enabled card with NPAR disabled card or NPAR-disabled card with NPAR-enabled card, the hardware inventory may show the stall data.

#### Resolution

Rerun CSIOR by performing a Power Cycle operation on the server.

#### Versions/Systems Affected

Lifecycle Controller 2 version 1.4.0

#### Issue 8

#### Description

The slot information of second port of the Fiber channel card may display a Unknown value.

#### Resolution

Refer to the first port slot information.

#### Versions/Systems Affected

Lifecycle Controller 2 version 1.4.0

### Limitations

#### Limitation 1

#### Description

The following characters are supported for 'User Name' and 'Password':

- Digits (0–9)
- Alphanumeric (a-z, A-Z)
- Hyphen (-)

Note: For 'Domain Name', a period (.) is allowed. For example, 'x123.com'.

#### Versions/Systems Affected

Lifecycle Controller 2 version 1.4.0

#### Limitation 2

#### Description

While updating iDRAC firmware using a tool other than Lifecycle Controller, Lifecycle Controller must not be open or running, because it results in an unknown behavior. Use Lifecycle Controller after the firmware is successfully updated.

#### Versions/Systems Affected

#### Limitation 3

#### Description

If the iDRAC firmware update is interrupted for any reason, wait for 30 minutes before attempting another firmware update.

#### Versions/Systems Affected

Lifecycle Controller 2 version 1.4.0

#### Limitation 4

#### Description

Only Windows operating system can be deployed on systems with a software RAID controller.

#### Versions/Systems Affected

Lifecycle Controller 2 version 1.4.0

#### Limitation 5

#### Description

Firmware update is supported only for LAN On Motherbaords, Network Daughter Cards, and network adapters from Broadcom, QLogic, and Intel, and some of the Qlogic and Emulex fiber channel cards. For the list of components that can be updated, see the *Lifecycle Controller 2 User's Guide*, available at dell.com/support/manuals.

#### Versions/Systems Affected

Lifecycle Controller 2 version 1.4.0

#### Limitation 6

#### Description

After the CPLD firmware is updated on modular servers, on the View Current Versions page, under Firmware update, the firmware update date is displayed as 2000-01-01, regardless of the actual update date. The updated date and time is displayed on the basis of time zone that is configured on the server.

#### Versions/Systems Affected

Lifecycle Controller 2 version 1.4.0

#### Limitation 7

#### Description

Lifecycle Controller does not support firmware update for Intel Ethernet X520 10GBE Dual Port KX4 Mezzanine Card.

#### Versions/Systems Affected

#### Limitation 8

#### Description

Rollback is not supported for CPLD.

#### Versions/Systems Affected

Lifecycle Controller 2 version 1.4.0

#### Limitation 9

#### Description

On some modular systems, after a firmware update, the Lifecycle Log displays the date in the time stamp as 1999-12-31, instead of the date on which firmware update was performed.

#### Versions/Systems Affected

Lifecycle Controller 2 version 1.4.0

#### Limitation 10

#### Description

Some properties related to devices installed in PowerEdge VRTX system are not displayed while viewing the current hardware inventory.

#### Versions/Systems Affected

Lifecycle Controller 2 version 1.4.0

#### Limitation 11

#### Description

Lifecycle Controller can import and view an iDRAC license, but it cannot export or delete the iDRAC license.

#### Versions/Systems Affected

Lifecycle Controller 2 version 1.4.0

#### Limitation 12

#### Description

The ISCSI offload feature can be enabled only on two of the available four ports. If the ISCSI offload attribute is enabled on a card, and is replaced by another card whose ISCSI offload mode is also enabled on the other two ports, an error is thrown. The Firmware will not allow the attribute to be set, because it is already set on the other two ports.

#### Versions/Systems Affected

#### Limitation 13

#### Description

The unattended OS (operating system) installation feature is not supported for the Microsoft Windows Server 2012 R2.

#### Versions/Systems Affected

Lifecycle Controller 2 version 1.4.0

#### Limitation 14

#### Description

Windows OS supports both the manual installation and unattended installation features. However, LINUX OS supports only the manual installation feature.

#### Versions/Systems Affected

Lifecycle Controller 2 version 1.4.0

#### Limitation 15

#### Description

In Lifecycle Controller, all the vendor FC cards are not supported for VLAN configuration.

#### Versions/Systems Affected

Lifecycle Controller 2 version 1.4.0

#### Limitation 16

#### Description

Lifecycle Controller displays two drive names for some CDs or DVDs—such as the one containing operating systems.

#### Versions/Systems Affected

### Installation

### **Prerequisites**

iDRAC7 version 1.55.55

#### **Installation Instructions**

For information about installation, see the Lifecycle Controller 2 User's Guide.

# **Contacting Dell**

Note: If you do not have an active Internet connection, you can find contact information on your purchase invoice, packing slip, bill, or Dell product catalog.

Dell provides several online and telephone-based support and service options. Availability varies by country and product, and some services may not be available in your area. To contact Dell for sales, technical support, or customer service issues:

- 1. Visit www.dell.com/support.
- 2. Select your support category.
- 3. Verify your country or region in the **Choose a Country/Region** drop-down menu at the top of page.
- 4. Select the appropriate service or support link based on your need.

For information about documentation support:

- 1. Go to dell.com/support/manuals.
- 2. In the **Tell us about your Dell system** section, under **No**, select **Choose from a list of all Dell products** and click **Continue**.
- 3. In the Select your product type section, click Software & Security.
- 4. In the **Choose your Dell Software** section, click the required link from the following:
  - Client System Management
  - Enterprise System Management
  - Remote Enterprise System Management
  - Serviceability Tools
- 5. To view the document, click the required product version.

**NOTE**: You can also directly access the documents using the following links:

- For Client System Management documents dell.com/OMConnectionsClient
- For Enterprise System Management documents dell.com/openmanagemanuals
- For Remote Enterprise System Management documents dell.com/esmmanuals
- For Serviceability Tools documents **dell.com/serviceabilitytools**

© 2014 Dell Inc. All rights reserved.

Reproduction of these materials in any manner whatsoever without the written permission of Dell Inc. is strictly forbidden. Trademarks used in this text: Dell(TM), the DELL logo, PowerEdge (TM), PowerVault (TM), Compellent (TM) and OpenManage (TM) are trademarks of Dell Inc. Intel (R) is a registered trademark of Intel Corporation in the U.S. and other countries. Microsoft (R), Windows (R), Windows Server (R), Internet Explorer (R), Hyper-V (R), Active Directory (R), ActiveX (R) and Windows Vista (R) are trademarks or registered trademarks of Microsoft Corporation in the United States and/or other countries. Red Hat Enterprise Linux (R) and Enterprise Linux (R) are registered trademarks of Red Hat, Inc. in the United States and/or other countries. The term Linux(R) is a registered trademark of Linux Torvalds, the original author of the Linux kernel. SUSE(TM) is a trademark of Novell Inc. in the

United States and other countries. XenServer (R) is a registered trademark of Citrix Systems, Inc. in the United States and/or other countries. Mozilla (R) and Firefox(R) are registered trademarks of Mozilla Foundation. VMware (R) and ESX (TM) are registered trademarks or trademarks of VMware, Inc. in the United States and/or other jurisdictions. Java(TM) is a registered trademark of Oracle and/or its affiliates. Google (R) and Chrome (TM) is a trademark of Google Inc.Mac (R), Macintosh(R), and Mac OS (R), Safari(R), and OS X (R) are trademarks of Apple Inc., registered in the U.S. and other countries. Matrox (R) is a registered trademark of Matrox. Broadcom (TM) is a trademark of Broadcom Corporation and/or its affiliates in the United States, certain other countries, and/or the EU. QLogic (R) is a registered trademark of QLogic Corporation. Other trademarks and trade names may be used in this publication to refer to either the entities claiming the marks and names or their products. Dell Inc. disclaims any proprietary interest in trademarks and trade names other than its own.